Advanced Workshop on Earthquake Fault Mechanics: Theory, Simulation and Observations ICTP, Trieste, Sept 11 2019

#### Practise: MUSIC teleseismic Back-Projection

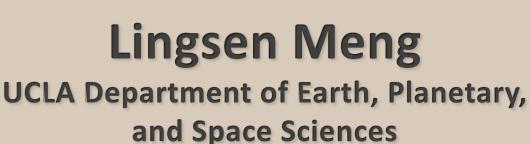

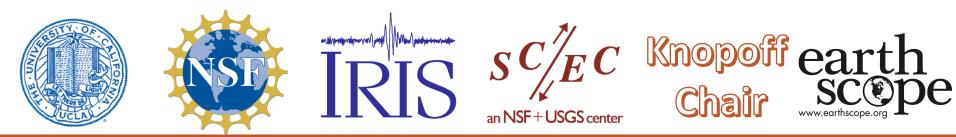

# Multiple Signal Classification (MUSIC)

- MUSICBP is a MATLAB implementation of the teleseismic MUSIC back-projections.
- Open wrapper General\_BP.m
- Initialization (creating project folder, etc)
- Read seismograms in SAC format
- Align Seismograms by initial P arrival
- Run either MUSIC or beamforming solver
- The code produces movies, summary plot and distance vs time plot.

 $\mathsf{Cd}$ 

Cp –r /home/seismology\_lecture/lmeng/musicbp-master ./

Cd ~/musicbp-master/MUSICBP

Matlab &

Open General\_BP.m

# General\_BP.m

| %% *** Set here the           | <pre>processing steps to perform (positive=1, negtive=0)****</pre> |
|-------------------------------|--------------------------------------------------------------------|
| <pre>Initial_flag=0;</pre>    | % Initializing a new project                                       |
| <pre>readBP_flag=0;</pre>     | <pre>% Reading seismogram from .SAC files</pre>                    |
| <pre>alignBP_flag=0;</pre>    | % Hypocenter alignment                                             |
| <pre>runBPbmfm_flag=0;</pre>  | % Beamforming Back-projection                                      |
| <pre>runBPmusic_flag=1;</pre> | % MUSIC Back-Projection                                            |
|                               |                                                                    |

# Initialization

%% \*\*\* Set here the parameters to initialize the project and read the SAC files\*\*\* project = 'Palu 2018';% name of the project, e.g. Tohoku 2011 lon0=119.840; % hypocenter longitude lat0=-0.178: % hypocenter latitude dep=10.0; % hypocenter depth % magnitude Mw=7.5; sr=10; % sampling rate in Hz (the frequency that seismograms are down-sampled to) ori=60: % length of seismograms before P-arrival time in seconds displayLength=360; % length of waveforms (in seconds) to be displayed plotScale=1.5; % amplitude scaling factor of seismograms for display purpose

%Set Initial\_Flag=1

%run General\_BP.m

# **Reading Seismograms**

Cp ./PaluAUdata/\*SAC ./Palu2018/Data/

%Set ReadBP\_Flag=1

%run General\_BP.m

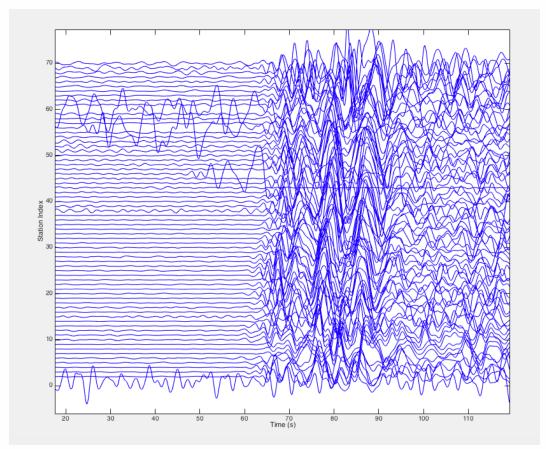

# **Aligning Seismograms**

%Set AlignBP\_Flag=1

% Set bandChoice from 1 to 4

%run General\_BP.m 4 times. The code progressively aligns the sesimograms at increasing frequencies.

%% \*\*\* Set here the Parameters for Hypocenter alignment \*\*\*
bandChoice=4; % Choice of the alignment frequency band.
align(1,:)=[54,40,0.7]; % 1st align: freq band=[0.1, 0.25](Hz) windowLength=30(sec) maxShift=5(sec)
align(2,:)=[61,40,0.6]; % 2nd align: freq band=[0.25,0.5] windowLength=15 maxShift=0.6
align(3,:)=[64,40,0.6]; % 3rd align: freq band=[0.5, 1.0] windowLength=8 maxShift=0.1
align(4,:)=[64,0, 0.6]; % 4th align: freq band=[0.5, 1.0] windowLength=8 maxShift=0.1
ts = align(bandChoice,1); % start of the alignment window
refSta = align(bandChoice,2); % No. of the reference seismogram, set to zero for the stacked seismogram
cutoff= align(bandChoice,3); % cutoff threshold of the cross-correlation coefficient

### **First Alignment**

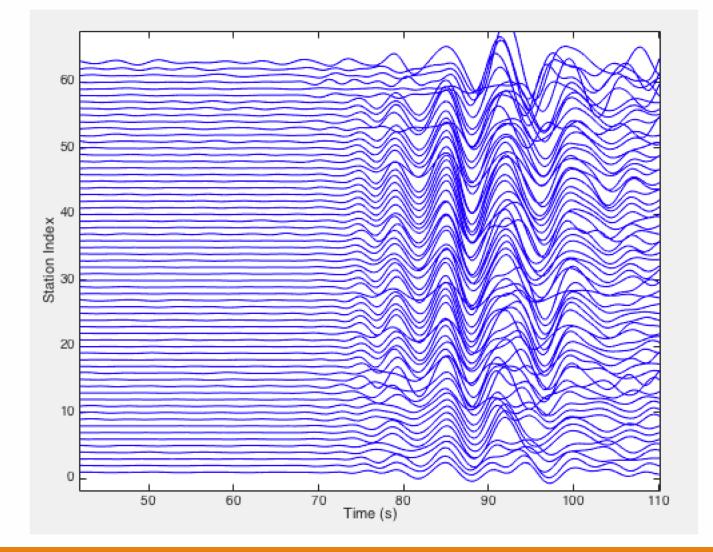

#### **Second Alignment**

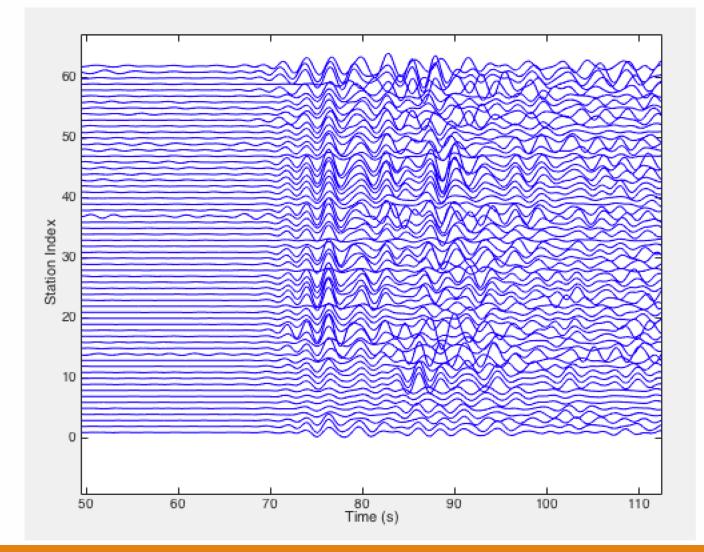

# **Third Alignment**

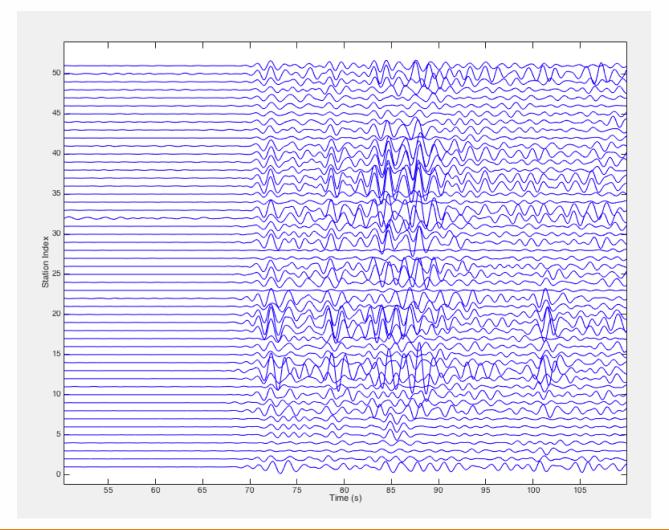

# **Fourth Alignment**

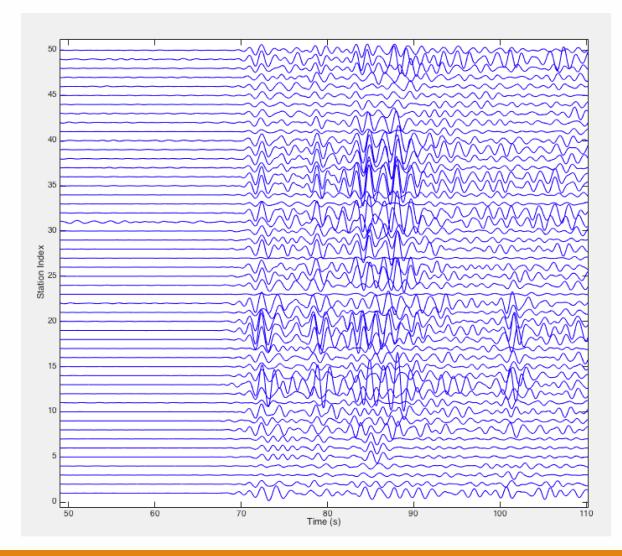

# **Final Station Map**

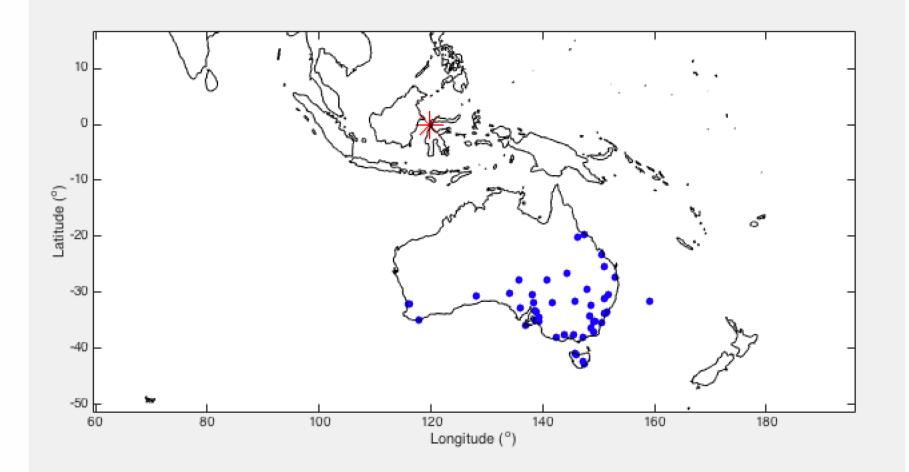

#### **Running MUSIC back-projection**

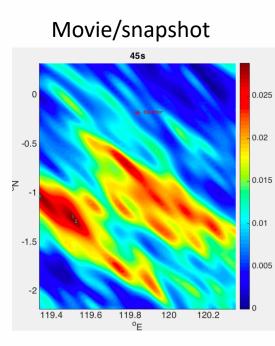

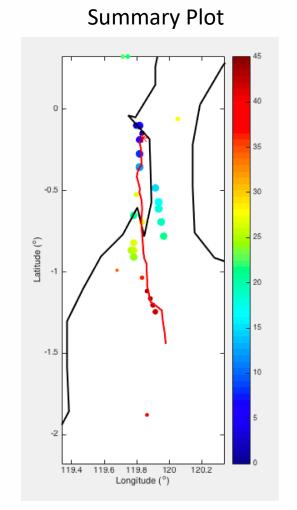

#### **Distance vs Time**

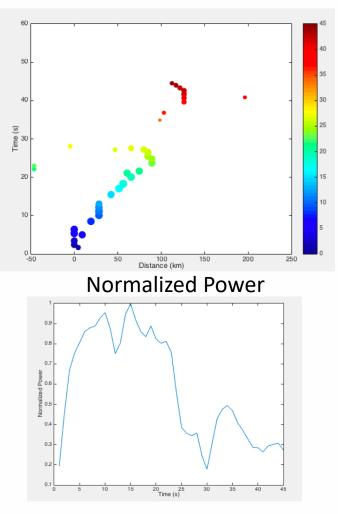

# Things to try...

Use the beamforming solver and see if there's any difference.

Try your own alignment and station selections

If you messed up the parameters in General\_BP.m,

check General\_BP\_Backup.m for the set of parameters I use.